資料3

## 干渉**SAR**時系列解析結果の閲覧方法

地理院地図( **https://maps.gsi.go.jp**)にアクセスし、「地図の種類」メニューから、 トップ > 基準点・地磁気・地殻変動 > 干渉**SAR** > 時系列解析 > 全国

を選択します。次に、表示させたい解析結果を選択すると、地図上に干渉SAR時系列解 析により得られた変位速度が表示されます。

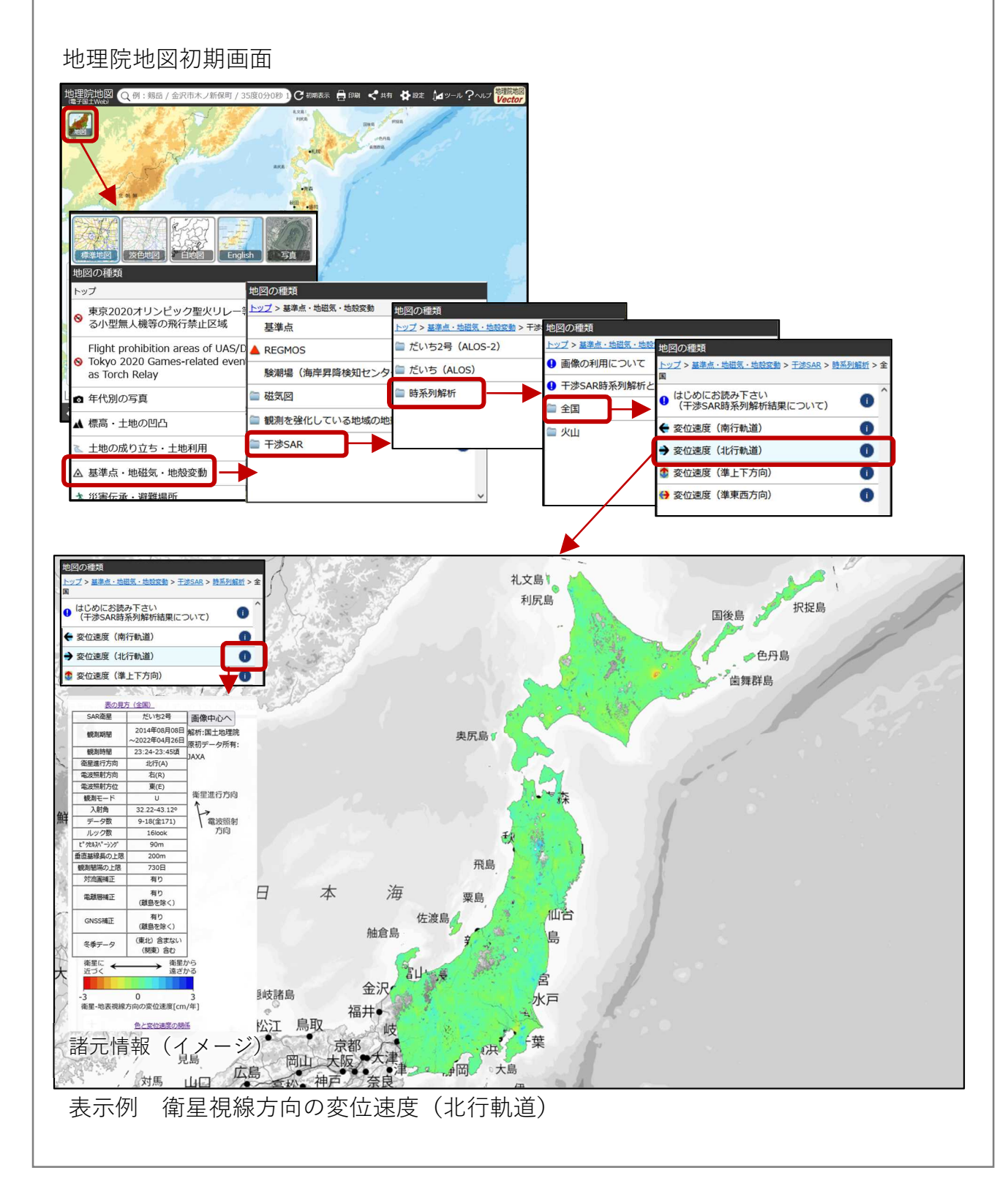